## **VSSO for BenefitPoint**

Upon the 21R1.1 release, BenefitPoint will utilize Vertafore Single Sign‐On (VSSO) for all user logins. This means that usernames and passwords will be synced to VSSO's instance of Ping. Users will log into Ping which will then grant access to BenefitPoint.

By using VSSO, users will be able to login once to get access to multiple Vertafore products, instead of logging in separately to each product.

# **BenefitPoint** where employee benefits professionals connect<sup>-</sup>

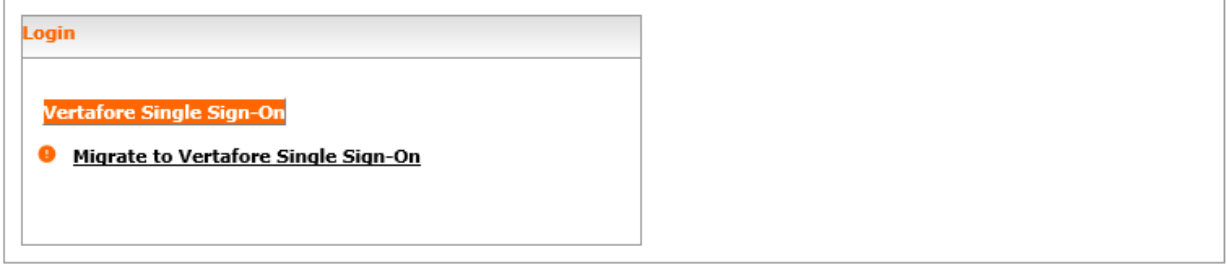

BenefitPoint is optimized for Internet Explorer 11.

Release Build: 21.1.0.0.50

The BenefitPoint login screen will no longer have password fields. Instead, logging in will be done by clicking the Vertafore Single Sign‐On button, which will bring you to this page:

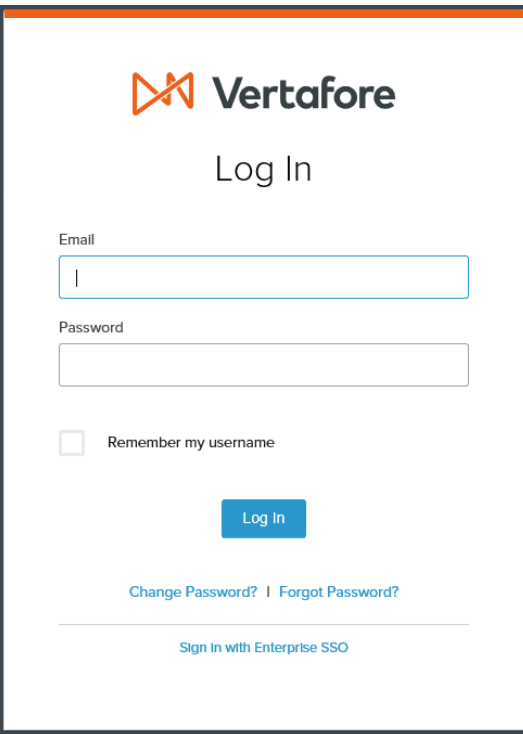

After logging in here, the user will be redirected to BenefitPoint and automatically logged in.

Users belonging to firms that do not use VSSO today will need to follow the quick migration process detailed below. This is a one-time process to create the initial sync of their BenefitPoint user into VSSO.

#### **Migrating Your BenefitPoint user account to VSSO**

In order to log into BenefitPoint, you must first migrate your BenefitPoint user to VSSO:

- 1. On the login screen, click "Migrate to Vertafore Single Sign‐On", enter your current username (email) and password, and click Migrate. This will create your account in VSSO, using the exact email address and password that you entered.
- 2. Now, on the BenefitPoint login screen, you may click the "Vertafore Single Sign‐On" button. You'll be directed to a Vertafore sign‐on page where you can log in using your BenefitPoint credentials.
- 3. You are then redirected back to BenefitPoint and logged in automatically.

From now on, you can use the Vertafore Single Sign-On button to log into BenefitPoint.

#### **What if my firm already uses VSSO?**

Your users will still need to go through the migration process detailed above. For any given user, email addresses need to match between BP and VSSO. After entering their email address and password and clicking "Migrate", BenefitPoint will search for a matching email address in your existing instance of VSSO.

- If a matching email address is found, we will link the matching users so that the existing VSSO credentials will log the user into BP under the user of the same email address.
- If a matching email address is NOT found, a new user will be created using the BenefitPoint email address and password previously entered.

#### **Changes to BenefitPoint UI**

- Password fields removed from login page, My Profile link, and create/edit user screens
- Web Service password fields added to My Profile link and create/edit user screens. These passwords can still be set and used to log into Web Services.
- BenefitPoint will no longer send emails for new user creation or password changes, since these functions will now be handled by VSSO.

### **Multi‐Factor Authentication (MFA)**

BenefitPoint's built-in MFA process will be abandoned in favor of VSSO's MFA. For those firms using BenefitPoint's MFA today, your users will simply have to redo their MFA setup (setting up a phone number and/or email address for authentication) when going through the first-time login/setup process with VSSO.